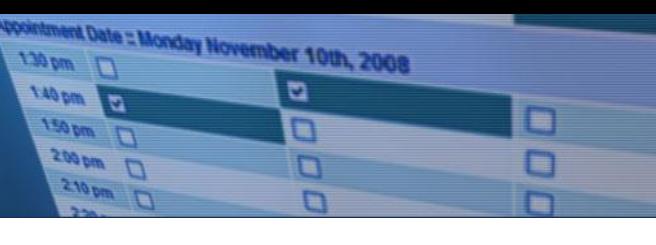

## **School Appointments – Registration Instructions**

- 1. Go to our school appointments web site for your school [jh.schoolappointments.com](https://jh.schoolappointments.com/admin/?action=login-form)
- 2. Register for an account by clicking the "**REGISTER**" menu tab and filling in the on-line form. Choose a user id and password for yourself and then click the "**Register Now**" button.
- 3. Add your children into the system by clicking the "**Add a Student**" button. Click "**Insert New**" button to add more children.

\*\*\*\*\* Please be sure to include your phone number and email\*\*\*\*\*

## **Appointment Booking Instructions - Friday December 4th**

- 1. Log in to [jh.schoolappointments.com](https://jh.schoolappointments.com/admin/?action=login-form)
- 2. Click the "**date**" icon beside each child's name to schedule appointments.
- 3. Select the staff you wish to book appointments with. Use the "**Ctrl**" or "**Command**" key to select multiple staff to view at the same time.
- 4. Select how your meetings will be held.

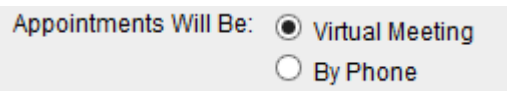

ctrl

- 5. Then click the "**View Calendars**" button.
- 6. Click on available time slots to book your appointments to make your bookings.

\*\*\*\*\* Please be sure to include your phone number and email\*\*\*\*\*